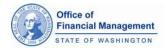

## **Population Estimate System**

## User Guide

This document will show you how to use the Population Estimate System (PES).

### IMPORTANT! Before You Begin!

 Make sure that you have a SecureAccess Washington (SAW) account and have registered your account with PES using your PIN. For instructions on how to do this, see the <u>Setting up a SAW</u> <u>Account and Registering with PES</u> document on the OFM <u>April 1 population estimates program</u> <u>information page</u>.

## Login to PES

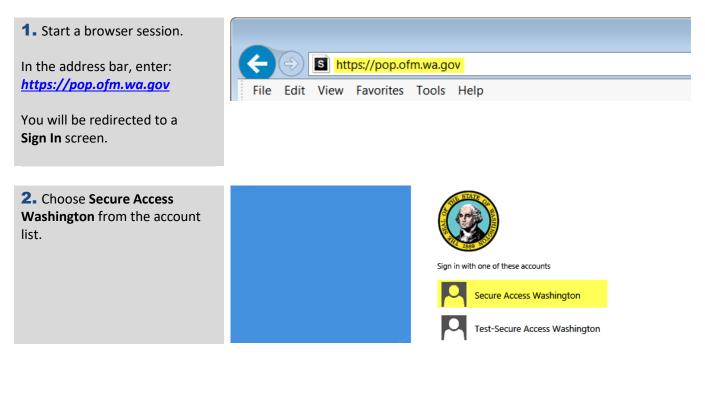

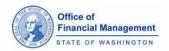

**3.** Enter the **USERNAME** and **PASSWORD** that you created when you set up your SAW account.

Click the **SUBMIT** button.

SAW has a 60-minute timer that starts as soon as you login. If you exceed an hour, you'll need to refresh your browser and login through SAW again.

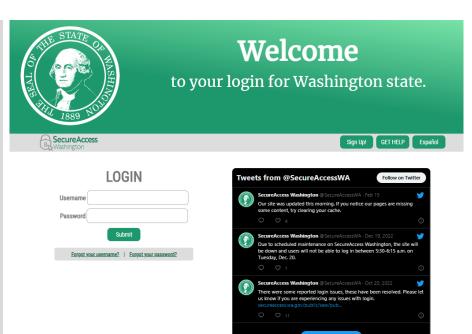

## **PES Dashboard**

**1.** Based on your User ID, the system knows what **City** you're reporting on.

**2.** Help takes you to an information page with resources about the April 1 population estimate process.

**3.** Contact Us takes you to the contact information page.

**4.** <u>Manage Accounts</u> allows you to create and manage user accounts for your city.

**5.** A variety of <u>Reports</u> are available through PES. You can print Form A from here as well.

**6.** Contact your Analyst Allows users to email their OFM Population analyst through the email link provided. A template email will be opened. Please do not change the "To" or "Subject" fields.

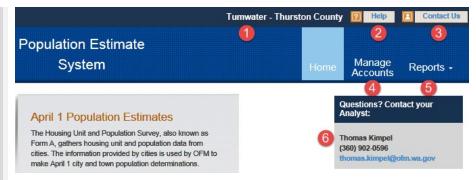

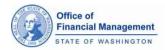

## Estimate Status gives you a way to track where things are in the process.

Information in the arrows and text boxes change based on statuses.

**1.** Jurisdiction Data Reporting: Shows the Form A due date.

When Form A reporting is available, the link will be enabled and will be the only text in the box.

When Form A reporting is unavailable, the link will be disabled and text below tells user reporting is closed.

## **2.** OFM Estimate

**Development:** Lets you know if your population estimate is pending review, in progress of review or your review is completed.

**3.** Jurisdiction Estimate Review: The expected date when OFM's preliminary review documents will become available.

When the OFM preliminary estimates are ready for review, a link to the estimate will display.

**4. OFM Final Estimate:** The date by which OFM must complete the final estimate.

A link to the OFM April 1 estimate page will be available when your final estimate is completed. Estimate Status for the City of Tumwater: April Year 2023

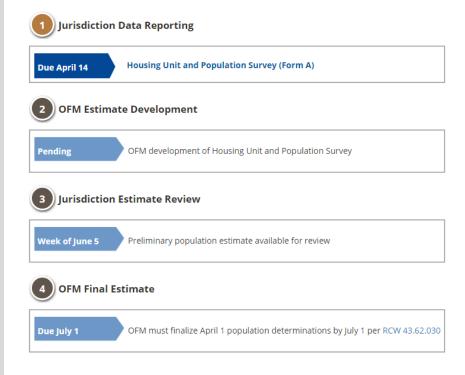

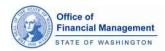

## Housing Unit and Population Survey (Form A) – New Permits

Sı

С

**1.** The left-side navigation menu provides a way to move through the form, highlighting the section you're in.

**2.** Use the **+** icon to display Instructions or Examples related to a particular section.

**3.** A white column is where data should be entered.

**4.** A grey column indicates where system calculations are done. It might also display data from the prior year.

**5.** Some areas of the form require you to answer additional questions before you move to the next section.

**6.** A place for you to enter Comments about the section you are completing.

**7.** The **Cancel** button will clear that section of the form.

8. Click the Save button or push the enter key when you're ready to move on. You can go back later and edit data if you need to.

| rame Housing                         |                                                 | 3                                                                     | 4                                                           |                                                               |
|--------------------------------------|-------------------------------------------------|-----------------------------------------------------------------------|-------------------------------------------------------------|---------------------------------------------------------------|
| . New permits<br>. Carryover permits | Housing Structure Type                          | Number of new housing<br>structures permitted                         | Number of housing<br>units associated with<br>these permits | Number of completed<br>units associated with<br>these permits |
| Housing loss                         | 1-unit structure (Single<br>family detached)    | 34                                                                    | 34                                                          |                                                               |
| anufactured Homes                    | 2-unit structure (Duplex)                       | 0                                                                     | 0                                                           |                                                               |
| Inside parks                         | 3-unit structure (Triplex)                      | 0                                                                     | 0                                                           |                                                               |
| Outside parks                        | 4-unit structure (Fourplex)                     | 0                                                                     | 0                                                           |                                                               |
| roup Quarters                        | 5-or-more unit structure<br>(Larger apartments) | 0                                                                     | ٥                                                           |                                                               |
| nnexations                           | Accessory dwelling unit                         | 0                                                                     | 0                                                           |                                                               |
| porting Documentation                | Total                                           | 34                                                                    | 34                                                          | 0                                                             |
| nmary<br>iify & Submit               |                                                 | ride additional information rele                                      | evant to the data in this sectio                            | n.                                                            |
|                                      | For example:                                    |                                                                       |                                                             |                                                               |
|                                      | complete.                                       | ger multi-unit buildings or deve<br>ere included in this section rati |                                                             | -                                                             |
|                                      |                                                 |                                                                       |                                                             |                                                               |

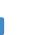

Save

Cancel

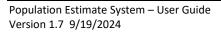

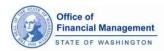

## Housing Unit and Population Survey (Form A) – Carryover permits

**1. Part "a"** is for reporting units permitted <u>since</u> the 2020 census that have not been completed.

2. Use the + icon to display Instructions or Examples related to a particular section.

**3.** The grey column in part "a" indicates data from the prior year.

**4.** The white column in part "a" is where data should be entered.

**5.** Part "b" is for reporting units permitted <u>before</u> the 2020 census that have not been completed.

**6.** The grey column in "b" is for units not completed in the prior decade

**7.** The white column in part "b" is where data should be entered.

8. The Cancel button will clear that section of the form.

**9.** Click the **Save** button or push the enter key when you're ready to move on. You can go back later and edit data if you need to.

### A2. Frame housing units not yet reported as completed

a. Units permitted since 2020 not yet reported as completed

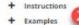

|                                              | 3                                                                                               | 4                                                                                                    |
|----------------------------------------------|-------------------------------------------------------------------------------------------------|----------------------------------------------------------------------------------------------------|
| Housing Structure Type                       | Number of non-completed units reported<br>on Form A from April 2, 2020 through April<br>1, 2022 | Of <b>units</b> listed in the previous column, how<br>many were completed from April 2, 2021 to<br>April 1, 2022 |
| 1-unit structure (Single family<br>detached) | 0                                                                                               | 0                                                                                                    |
| 2-unit structure (Duplex)                    | 0                                                                                               | 0                                                                                                    |
| 3-unit structure (Triplex)                   | 0                                                                                               | 0                                                                                                    |
| 4-unit structure (Fourplex)                  | 0                                                                                               | 0                                                                                                    |
| 5-or-more unit structure (Larger apartments) | 0                                                                                               | 0                                                                                                    |
| Accessory dwelling unit                      | 0                                                                                               | 0                                                                                                    |
| Total                                        | 0                                                                                               | 0                                                                                                    |

#### b. Units permitted before 2020 not yet reported as completed

Note: Most jurisdictions will not encounter this situation, especially late in the decade.

| <ul> <li>Examples</li> </ul>                 | 6                                                                                                  | 0                                                                                                    |
|----------------------------------------------|----------------------------------------------------------------------------------------------------|----------------------------------------------------------------------------------------------------|
| Housing Structure Type                       | Number of non-completed <b>units</b><br>reported on Form A since April 2, 2010 to<br>April 1, 2020 | For permits issued prior to April 2, 2020, how<br>many <b>units</b> were completed from April 2, 2021 to<br>April 1, 2022 |
| 1-unit structure (Single family detached)    | 0                                                                                                  | 0                                                                                                    |
| 2-unit structure (Duplex)                    | 0                                                                                                  | 0                                                                                                    |
| 3-unit structure (Triplex)                   | 0                                                                                                  | 0                                                                                                    |
| 4-unit structure (Fourplex)                  | 0                                                                                                  | 0                                                                                                    |
| 5-or-more unit structure (Larger apartments) | 0                                                                                                  | 0                                                                                                    |
| Accessory dwelling unit                      | 0                                                                                                  | 0                                                                                                    |
| Total                                        | a                                                                                                  | 0                                                                                                    |

Does the data in section A2, parts a and b, include units in annexed areas that were permitted by \$\$O\$ No other jurisdictions?

#### Comments:

Use the space below to provide additional information relevant to the data in this section.

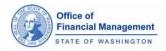

## Adding housing loss and removals

- 1. Report the number of structures lost or removed.
- 2. Report the number of units lost or removed.

A3. Housing lost or removed from April 2, 2022 through April 1, 2023

Instructions
 Examples

|                                              | 1                                                      | 2                                              |
|----------------------------------------------|--------------------------------------------------------|------------------------------------------------|
| Housing Structure Type                       | Number of housing <b>structures</b> lost<br>or removed | Number of housing <b>units</b> lost or removed |
| 1-unit structure (Single family detached)    | 0                                                      | 0                                              |
| 2-unit structure (Duplex)                    | 0                                                      | 0                                              |
| 3-unit structure (Triplex)                   | 0                                                      | 0                                              |
| 4-unit structure (Fourplex)                  | 0                                                      | 0                                              |
| 5-or-more unit structure (Larger apartments) | 0                                                      | 0                                              |
| Accessory dwelling unit                      | 0                                                      | 0                                              |
| Total                                        | 0                                                      | 0                                              |

Comments:

Use the space below to provide additional information relevant to the data in this section.

| ා Previous | Cancel | Save Next C |  |
|------------|--------|-------------|--|

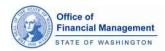

## Manufactured homes inside Parks

**1.** Use the **Edit** button to update information about a manufactured home park.

2. Check the Close Park box if the park has closed and will not reopen anytime soon.

**3.** Use the **Add Park** button at the bottom of the screen if you need to add a new park.

Warning messages display per park when no values are provided for the current reporting year.

When data is added for the current reporting year, you must answer the questions.

### B1. Total manufactured homes inside parks

#### + Instructions

Are permits required to place manufactured homes inside parks?

○Yes ○ No

Are permits required to remove (or demolish) manufactured homes from parks?

○ Yes ○ No

| Park Information                               | Total number of<br>manufactured<br>homes in 2022 | Max. capacity or<br>number of pads<br>2022 | Total number of<br>manufactured<br>homes in 2023                                                                                               | Max. capacity or<br>number of pads<br>2023                                                                                                    | Close<br>Park |
|------------------------------------------------|--------------------------------------------------|--------------------------------------------|----------------------------------------------------------------------------------------------------|----------------------------------------------------------------------------------------------------|---------------|
| SUNRISE VISTA MHP<br>1502 YELM AVE SE<br>98597 | 21                                               | 21                                         | 0<br>There is a MH Park<br>value that is<br>currently zero.<br>Provide non zero<br>MH Park value or<br>an explanation in<br>the Comment field. | 0<br>There is a MH Park<br>value that is<br>currently zero.<br>Provide non zero<br>MH Park value or<br>an explanation in<br>the Comment<br>field. | 2             |
| Total                                          | 21                                               | 21                                         | 0                                                                                                    | 0                                                                                                    |               |

| 3        |            |
|----------|------------|
| <b>U</b> | + Add park |
|          |            |

#### Comments:

Use the space below to provide additional information relevant to the data in this section. For example, explain new entries (e.g., brand new park, always there but never listed, etc.).

| එ Previous | Cancel | Save | Next (Ĝ |
|------------|--------|------|---------|

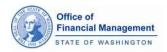

## **Edit Park Information**

**1.** Enter the required information.

**2.** You can enter

information for contact name and phone number if you'd like.

**3.** Click the **OK** button to save your changes or the **Cancel** button if you change your mind.

| Edit Park In    | formation             |   |
|-----------------|-----------------------|---|
| * indicates rec | quired field          |   |
| Park<br>Name    | ALLIMOR MHP           | * |
| Address         | 5705 LITTLEROCK RD SW | * |
| Zip Code        | 98512                 |   |
| Contact<br>Name | CONTACT NAME          |   |
| Phone           | PHONE                 |   |
| Extension       | EXTENSION             |   |
| Cancel O        | k                     |   |

## Add New Park Information

| <b>1.</b> Enter the required information.                             | Add New Park Int     |
|-----------------------------------------------------------------------|----------------------|
| <b>2.</b> You can enter information for contact name and phone        | Park Park PARK       |
| number if you'd like.<br><b>3.</b> Click the <b>OK</b> button to save | Address              |
| your changes or the Cancel                                            | Zip Code             |
| button if you change your mind.                                       | Contact CONT<br>Name |
|                                                                       | Phone PHON           |
|                                                                       |                      |

### formation

| indicates rec   | quired field |   |
|-----------------|--------------|---|
| Park<br>Name    | PARK NAME    | * |
| Address         | ADDRESS      | * |
| Zip Code        | ZIP CODE     |   |
| Contact<br>Name | CONTACT NAME |   |
| Phone           | PHONE        |   |
| Extension       | EXTENSION    |   |
|                 |              |   |
| Cancel O        | k            |   |

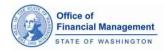

## Manufactured homes outside parks

- 1. Report the number of **new** placements.
- 2. Report the number of **removals** or **demolitions**.

When data is added, you must provide answers to both questions.

### B2. Manufactured homes outside parks

#### + Instructions

Are permits required to place manufactured homes on individual lots outside parks? $\bigcirc$  Yes $\bigcirc$  NoAre permits required to remove (or demolish) manufactured homes from individual lots outside<br/>parks? $\bigcirc$  Yes $\bigcirc$  No

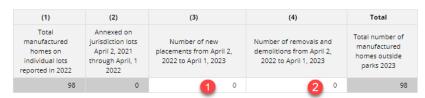

#### Comments:

Use the space below to describe the method used to collect the information provided in this section (e.g., actual count, placement permit count, etc.).

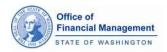

## **Group Quarters**

**1.** Provide values per Group Quarter for the current reporting year.

**2.** Check the **Close Facility** box if the facility has closed and will not reopen anytime soon.

**3.** Reporting is not required for group quarters whose current year Population and Close Facility are grayed out. These group quarters are collected from administrative sources.

**4.** Use the **Add New Facility** and **Edit** buttons to make changes.

| Group quarters population     Instructions     Add New Facility                                                       |                            |                                                                                                    |                   |
|----------------------------------------------------------------------------------------------------|----------------------------|----------------------------------------------------------------------------------------------------|-------------------|
| For current year GQ population records that are grayed out<br>not required for you to report.                         | , OFM collects this data t | from administrative source                                                                                                    | es and is         |
| - Nursing/Convalescent Home                                                                                           |                            |                                                                                                    |                   |
| Facility Information                                                                                                  | 2022 Population            | 2023 Population                                                                                                    | Close<br>Facility |
| PANORAMA CONVALESCENT<br>150 CIRCLE DR SE<br>98503<br>(360) 456-0111                                                  | 127                        | There is a GQ value<br>that is currently zero.<br>Provide non zero GQ<br>value or an<br>explanation in the<br>Comment field.      | □ (2              |
| ROO-LAN CONVALESCENT<br>1505 CARPENTER RD SE<br>98503<br>(360) 491-1765                                               | 73                         | 0<br>There is a GQ value<br>that is currently zero.<br>Provide non zero GQ<br>value or an<br>explanation in the<br>Comment field. |                   |
| THE COTTAGES OF LACEY<br>8570 MARTIN WAY E<br>98516<br>KEITH ROBERTS<br>(206) 290-5152                                | 38                         | 0<br>There is a GQ value<br>that is currently zero.<br>Provide non zero GQ<br>value or an<br>explanation in the<br>Comment field. |                   |
| Subtotals for Nursing/Convalescent Home                                                                               | 238                        | 0                                                                                                    |                   |
| College Dormitory/Fraternity/Sorority                                                                                 |                            |                                                                                                    |                   |
| Facility Information                                                                                                  | 2022 Population            | 2023 Population                                                                                                    | Close<br>Facility |
| SAINT MARTIN'S COLLEGE DORMS<br>ST MARTIN'S COLLEGE OSB<br>98503<br>(360) 486-8856                                    | 555                        | o                                                                                                    |                   |
| Subtotals for College Dormitory/Fraternity/Sorority                                                                   | 555                        | 0                                                                                                    |                   |
| <ul> <li>Mental/Correctional/Jail/Juvenile</li> <li>No detailed group quarters data were reported in 2022.</li> </ul> |                            |                                                                                                    |                   |
| <ul> <li>Military Quarters</li> </ul>                                                                                 |                            | and down                                                                                                    |                   |

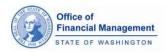

## Edit Group Quarter Information

 Enter the required information.
 The \* symbol indicates required fields.

2. You can enter information for contact name and phone number if you'd like.

Click the **OK** button to save your changes or the **Cancel** button if you change your mind.

**3.** Click the **OK** button to save your changes or the **Cancel** button if you change your mind.

| Edit Group (     | Quarter Facility Information |
|------------------|------------------------------|
| * indicates re   | quired field                 |
| Facility<br>Name | PANORAMA CONVALESCENT        |
| Name             | *                            |
| Facility         | Nursing/Convalescent         |
| Туре             | *                            |
| Address          | 150 CIRCLE DR SE             |
|                  | *                            |
| Zip Code         | 98503 *                      |
| Contact          |                              |
| Name             |                              |
| Phone<br>Number  | (360) 456-0111               |
| Ext.             | EXT.                         |
|                  | 3                            |
| Cancel Of        |                              |

## Add a new Group Quarter

 Enter the required information.
 The \* symbol indicates required fields.
 Adding a contact name and phone number are helpful.
 Click the OK button to save your changes or the Cancel button if you change your mind.

| Report new       | group quarters facility: |   |
|------------------|--------------------------|---|
| ★ indicates re   | quired field             |   |
| Facility<br>Name | FACILITY NAME            |   |
| Facility<br>Type | Choose a Facility Type   | 0 |
| Address          | ADDRESS                  | I |
|                  | *                        | I |
| Zip Code         |                          |   |
| Contact<br>Name  | CONTACT NAME             |   |
| Phone<br>Number  | PHONE NUMBER             | • |
| Ext.             | EXT.                     |   |
| Cancel           | 3                        |   |

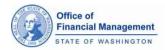

## Annexations

**1.** This page lists the annexations and boundary changes that have been approved by OFM that will be included in this year's estimate.

2. Tell us about any annexation and boundary changes that are missing from the list by using the **Report** Annexation button.

# D. Annexations and municipal boundary changes from April 2, 2015 through April 1, 2016

### Instructions

Population and housing unit counts for these areas will be included in your city's population estimate:

| Annexation or boundary line adjustment:<br>name or other identification | Ordinance or resolution number | Effective<br>Date | OFM Approval<br>Date | Total<br>Population | Total Housing<br>Units |
|-------------------------------------------------------------------------|--------------------------------|-------------------|----------------------|---------------------|------------------------|
| 93rd Ave SW - Puget Western - Truck<br>Stop                             | O2015-004                      | 06/01/2015        | 06/05/2015           | 0                   | 0                      |
| Eastside UGA Annexation                                                 | O2015-008                      | 01/01/2016        | 02/16/2016           | 3255                | 1302                   |
|                                                                         |                                |                   | Totals               | 3255                | 1302                   |

+ Report Annexation

## Additional Comments

**1.** Tell us anything else you would like us to consider when developing your city's population estimate.

#### Additional comments

You may provide additional information for OFM to consider or reference during the estimate process. You can also provide an advisory estimate, which must be accompanied with the input data and the description of the method used. OFM needs that information to review your estimate. You can attach files to this Form A in the attach files section.

#### Comments:

We developed our own population estimate based on last year's information, new housing and group quarters. We also had a large annexation. We estimate the city's population to be 22,555. Please see the attached worksheet pop\_estimate\_2016.xlsx.

## **Attach Files**

**1.** Expand the **Instructions** to see the types of files that can be attached as supporting documentation.

You can add up to 10 files. The files can't be larger than 20MB.

2. Click the Add attachment button, then navigate to the file you want to attach and click Open.

### Attach files

To provide additional information or advisory estimates, attach files in this section which will be included as part of your Form A submission to OFM. There are some restrictions on file format and the sizes. Please read the instructions below prior to attaching files. As an alternative for large or incompatible files, you can send them via email to your jurisdiction analyst.

### + Instructions

No documentation has been uploaded for this estimate.

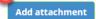

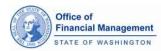

**1.** Once a file has been added it will appear on the page. Users can provide a brief description of the file and then click the **Upload** button. Descriptions are not required. You can upload a file without a description.

2. The Progress field will show the status of the upload. When the file has been successfully uploaded, the status indicator shows completed or filled in.

**3.** The new attachment should now show up in the **Supporting documents** list.

If you change your mind, click the **Delete** button and confirm that you want to delete the attachment.

### Attach files

To provide additional information or advisory estimates, attach files in this section which will be included as part of your Form A submission to OFM. There are some restrictions on file format and the sizes. Please read the instructions below prior to attaching files. As an alternative for large or incompatible files, you can send them via email to your jurisdiction analyst.

### + Instructions

No documentation has been uploaded for this estimate.

#### Add attachment

| 0.01 MB |         |         | 3             |
|---------|---------|---------|---------------|
|         |         |         |               |
| 0.01 MB |         |         | 2<br>③ Upload |
|         |         |         |               |
|         | 0.01 MB | 0.01 MB | 0.01 MB       |

| File Name                    | Description | Size    | Progress | Status              | Actions |
|------------------------------|-------------|---------|----------|---------------------|---------|
| pop_estimate_2023_Excel.xlsx |             | 0.01 MB | 4        | <b>⊘</b><br>Success | 🕑 Uploa |

### Attach files

To provide additional information or advisory estimates, attach files in this section which will be included as part of your Form A submission to OFM. There are some restrictions on file format and the sizes. Please read the instructions below prior to attaching files. As an alternative for large or incompatible files, you can send them via email to your city analyst.

#### + Instructions

Supporting documents:

| File Name              | Description                          | Uploaded by | Actions  |
|------------------------|--------------------------------------|-------------|----------|
| pop_estimate_2016.xlsx | Our April 1, 2016 estimate worksheet | Tom Kimpel  | 🗊 Delete |
|                        |                                      |             | -        |

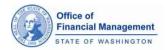

## **Summary Page**

**1.** The Summary page provides a snapshot of the data you have entered into Form A.

2. Use the View details or edit information links to go back to that section to view or edit data.

#### Summary

#### A. Frame Housing A1. New Permits

View details or edit information

| Number of new housing structures permitted                      | 82  |
|-----------------------------------------------------------------|-----|
| Number of new housing units associated with these<br>permits    | 161 |
| Number of completed housing units associated with these permits | 99  |

#### A2. Carryover permits

View details or edit information

| Number of housing units completed from permits<br>issued between 4/2/2010 and 4/1/2015 | 30 |
|----------------------------------------------------------------------------------------|----|
| Number of housing units completed from permits<br>issued prior to 4/2/2010             | 0  |

#### A3. Housing loss

View details or edit information

| Number of housing structures lost or removed | 5 |
|----------------------------------------------|---|
| Number of housing units lost or removed      | 8 |

#### B. Manufactured Homes B1. Inside parks

View details or edit information

|                                           | 2015 | 2016 |
|-------------------------------------------|------|------|
| Number of manufactured homes inside parks | 569  | 561  |

#### B2. Outside parks

View details or edit information

|                                            | 2015 | 2016 |
|--------------------------------------------|------|------|
| Number of manufactured homes outside parks | 504  | 505  |

### C. Group quarters population

View details or edit information

|                                 | 2015 | 2016 |
|---------------------------------|------|------|
| Total group quarters population | 201  | 205  |

D. Annexations and municipal boundary changes

#### View details or edit information

Population and housing unit counts for these areas will be included in your city's population estimate:

| Annexation or boundary line<br>adjustment: name or other<br>identification | Ordinance<br>or<br>resolution<br>number | Effective<br>Date | OFM<br>Approval<br>Date | Total<br>Population | Total<br>Housing<br>Units |
|----------------------------------------------------------------------------|-----------------------------------------|-------------------|-------------------------|---------------------|---------------------------|
| 93rd Ave SW - Puget<br>Western - Truck Stop                                | O2015-004                               | 06/01/2015        | 06/05/2015              | 0                   | 0                         |
| Eastside UGA<br>Annexation                                                 | O2015-008                               | 01/01/2016        | 02/16/2016              | 3255                | 1302                      |
|                                                                            |                                         |                   | Totals                  | 3,255               | 1,302                     |

Supporting documentation

#### View details or edit information

Attached files:

| File Name              | Description                             | Uploaded by   |
|------------------------|-----------------------------------------|---------------|
| pop_estimate_2016.xlsx | Our April 1, 2016 estimate<br>worksheet | Thomas Kimpel |

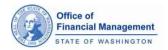

## Certify & Submit Page

**1.** The Certify & Submit page is only available to the user assigned to the Population Contact role. Users assigned to the Reviewer or Editor role will not see this page.

2. Click the checkbox that you certify the data provided is accurate and then click **Submit** for the data to be submitted to OFM.

Once you submit Form A to OFM, you will not be able to make additional edits to the form. Contact your OFM analyst if you need something changed.

### Certify & Submit

In accordance with RCW 43.62.030, I am furnishing the Office of Financial Management (OFM) the information requested in this form regarding changes to this municipality's boundaries and housing stock from April 2, 2015 through April 1, 2016. I am also providing counts of manufactured homes, special housing units, and persons living in group quarters.

🗹 I hereby certify that all reported information is valid and accurate to the best of my knowledge. ★

Tom Kimpel 210 11th Ave SW Olympia, WA 98504 thomas.kimpel@ofm.wa.gov (360) 902-0596

Important - Please Read: Once you click Submit, your estimate will be sent to OFM for review and you will no longer be able to make changes online. If you need to make changes, please do so before clicking Submit. To make changes after clicking Submit, please contact your OFM analyst.

| Subm |  |
|------|--|
|      |  |

## Managing User Accounts

**1.** Each user must be assigned a role. There are three roles within the system

Each city must have one person assigned as the Highest Elected Official. The Highest Elected Official can be assigned to any role and must be assigned to the Highest Elected Official Title.

IMPORTANT! Only the Population Contact can add users, deactivate users and assign user roles and titles.

### Roles:

<u>Reviewer</u> – A Reviewer can view Form A data, but cannot submit data. They can edit their own account contact information, but cannot change their role or remove themselves as user.

<u>Editor</u> – An Editor can edit and save Form A data, but cannot submit data. They can edit their own account contact information, but cannot change their role or remove themselves as a user.

<u>Population Contact</u> – There can be only one Population Contact per city. A Population Contact can edit and submit Form A data. They can edit their account contact information and the contact information for any user in their city, but cannot remove themselves as a user. They can assign another user as a Population Contact, but the existing Population Contact's role will be changed to an Editor.

### Title:

Highest Elected Official – the highest elected offical will receive notifications informing them of the estimate development and review process. They can be assigned as any role.

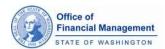

2. From the PES Population Estimate homepage, choose Manage System Home Reports Accounts from the top menu. Current users are Manage Accounts listed alphabetically by last + Add New User name, regardless of their role. Accounts for Tumwater - Thurston County: Contact Information Based on your current role, Suresh Bhagavan your view of the users may 555 ISRAEL RD SW TUMWATER, WA 98501 be different. shhaqayan@ci tumwater wa us (360) 754-4180 ext. 186 Population Contact Tom Kimpel 210 11th Ave SW Olympia, WA 98504 thomas.kimpel@ofm.wa.gov (360) 902-0596 Highest Elected Official Pete Kmet 555 ISRAEL RD SW TUMWATER, WA 98501 pkmet@ci.tumwater.wa.us (360) 754-5855 3. Add New User Add a new user account: indicates required field Complete the required fields. By default, new users Contact Information are added as an Editor. First Name FIRST NAME Decide what role you want Last Name LAST NAME the new user to be assigned. Email EMAIL If you assign a new user to Address Line 1 ADDRESS LINE 1 the Population Contact role, you will become an Editor. Address Line 2 ADDRESS LINE 2 City CITY If you assign a user the Highest Elected Official title, Zip Code ZIP CODE the account associated with previous Highest Elected Phone PHONE Official is automatically EXTENSION Extension deactivated. Title New users will automatically Highest Elected Official receive an email from pop.estimates@ofm.wa.gov Roles \* that contains their PIN. If the new user does not have a SAW account, they Cancel Ok will need to create one and use their PIN to register their

account with PES.

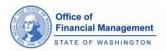

4. When you add a user and assign them to the role of **Population Contact**, you will need to confirm the change to the existing Population Contact.

5. When you add a new user and assign the title of **Highest Elected Official** to them, you need to confirm the change to the existing Highest Elected Official.

### 6. Remove User

Notice that the Population Contact and Highest Elected Official don't have a remove button.

You can reassign the role of Population Contact or the title of Highest Elected Official by adding a new user or editing an existing one and selecting the appropriate option.

If you assign another user to the Population Contact role, you'll need to work with the NEW Population Contact to add, edit or remove anyone.

### Change Population Contact account?

Do you want to remove the ability to approve/submit "Form A" data from Tom Kimpel account?

Yes, change the Population Contact account to Michael Mohrman No, do not change

### Change Highest Elected Official account?

Do you want to remove the title "Highest Elected Official" from the Pete Kmet account?

Yes, change the Highest Elected Official account to Tom Kimpel No, do not change

### Manage Accounts

### + Add New User

#### Accounts for Turnwater - Thurston County:

| Contact Information                                                                                                 |                |   |
|----------------------------------------------------------------------------------------------------|----------------|---|
| Suresh Bhagavan<br>555 ISRAEL RD SW<br>TUMWATER, WA 98501<br>sbhagavan@ci.tumwater.wa.us<br>(360) 754-4180 ext. 186 | Edit<br>Kemove | / |
| Population Contact                                                                                                  |                |   |
| Tom Kimpel<br>210 11th Ave SW<br>Olympia, WA 98504<br>thomas.kimpel@ofm.wa.gov<br>(360) 902-0596                    | Edit           |   |
| Highest Elected Official                                                                                            |                |   |
| Pete Kmet<br>555 ISRAEL RD SW<br>TUMWATER, WA 98501<br>pkmet@ci.tumwater.wa.us<br>(360) 754-5855                    | Edit           |   |

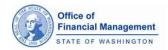

## Reports

| Several reports are available                           | Seattle - King County 2 Help E Contact Us Logout                                                                                                    |
|---------------------------------------------------------|----------------------------------------------------------------------------------------------------|
| that allow users to view                                | Population Estimate                                                                                                    |
| Population and Housing data, census data,               | System Manage Reports - Accounts                                                                                                    |
| data, census data,<br>annexations and estimate<br>data. | April 1 Population Estimates       Form A - City Edited         The Housing Unit and Population Survey, also known as Form A gathers housing unit and population data from determinations.       Form A - City Edited         OFM analysts generate population estimates for jurisdictions in their assigned counties. Please contact your analyst directly if you need historical information: need hep with data collection requirements; or wish to discuss matters related to the population estimate for your jurisdiction.       Form A - City Edited                                                                                                    |
|                                                         |                                                                                                    |
| Some reports are limited to                             | Seattle - King County 😢 Help 🕒 Contact Us Logout                                                                                                    |
| specific times of the year                              | Population Estimate                                                                                                    |
| when they are available.                                | System Manage Reports -                                                                                                    |
| When reports aren't                                     | Form A - Unedited Form A - City Edited                                                                                                    |
| available, the name of the                              | April 1 Population Estimates Form A - OFM Edited Census Summary                                                                                                    |
| report will display in a                                | The Housing Unit and Population Survey, also known as Form A gathers housing unit and population data from<br>jurisdictions. The information provided by jurisdictions is used by OFM to make April 1 jurisdiction population<br>determinations. Census PPH and Occupancy Rates                                                                                                    |
| lighter color gray.                                     | OFM analysts generate population estimates for jurisdictions in their assigned counties. Please contact your analyst directly if you need historical information: need help with data collection requirements; or wish to discuss matters Preliminary Population Determination                                                                                                    |
|                                                         | related to the population estimate for your jurisdiction.                                                                                                    |
|                                                         | and see a second to be a second to b |
| Form A – Unedited                                       | This report helps users see what their prior April 1 reporting population and<br>housing data that was provided to OFM. This same information is available<br>when the current April 1 reporting period is open for submission.<br>Between January 1 – February 28, users are able to access the prior April 1<br>reporting year report.<br>Between March 1 and the end of the calendar year, users are able to access the<br>current April 1 reporting year report.                                                                                                    |
| Form A – City Edited                                    | This report allows users to see the population and housing data they<br>reported/saved in PES during an open April 1 reporting period. This is helpful for<br>cities who have more than one person reporting data but only the Population<br>Contact who is authorized to submit data to OFm<br>Available during the current April 1 Form A reporting period.<br>Once users submit Form A data, the report is no longer available; however users<br>can view their submitted data by viewing the Form A – OFM Edited report.                                                                                                    |
|                                                         | This report shows users their Form A data submitted to OFM along with surv                                                                                                    |
| Form A – OFM Edited                                     | This report shows users their Form A data submitted to OFM along with any<br>updates by the OFM analyst. City data appears crossed out and the OFM data<br>appears in red text below the city data.<br>Between January 1 through the day before the current April 1 reporting year<br>period, users can view prior April Year reports. Reports are available for prior<br>decade years and current decade years (where prior decade currently only has<br>reports as far back as 2016). When the current April 1 reporting year period is<br>open, users can view that year's report.                                                                                                    |

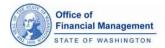

| Census Summary                          | This report is always available. Data displayed is from a saved census. This could be a Federal Census, Corrected Federal Census, Formal Census or Informal Census.                                                                                                    |
|-----------------------------------------|----------------------------------------------------------------------------------------------------|
| Census PPH and Occupancy<br>Rates       | This report is always available. Data displayed goes back to 1990 up to the most recent saved census. Bold text shows data for census years. Non bold text shows data for years when an estmate was performed by OFM.                                                                                                    |
| Anneation List                          | This report is always available.<br>Data only displays if the jurisiction has annexations                                                                                                    |
| Estimate Review Worksheet               | This report is provided for a review period in June after OFM has received<br>the current April 1 population and housing data and has performed their<br>estimates. Final estimate data is always available by July 1 <sup>st</sup> .<br>Between January 1 through early June users will be able to choose which<br>April 1 reporting year report they'd like to view. During the Estimate<br>Review period in June, the current April Year estimate data is available. If<br>there are any changes by OFM, users can view the updated data.<br>Between July 1 and December 31, the Final Estimate data for the prior<br>April 1 reporting period is available.<br>For cities whos boundaries span more than one county, your report will<br>display information for each county. The report displays the city/county<br>combination in alphabetical order by the county name. |
| Preliminary Population<br>Determination | Only available during the time users can view their preliminary estimates.                                                                                                    |

## Logout

**1.** When you click the Burlington - Skagit County 😰 Help 🚺 Contact Us Logout Population Estimate Logout button, you will be System Manage Accounts Reports redirected to the OFM April 1 page. *Note: if you immediately* use the browser back button, you will be returned to the PES home page. You can close your connection by exiting your browser session.